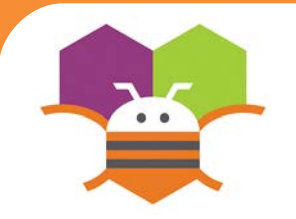

## **Start/Stop Timed Movement**

This allows the end user to touch a button to start and stop an ImageSprite moving with the passing of time.

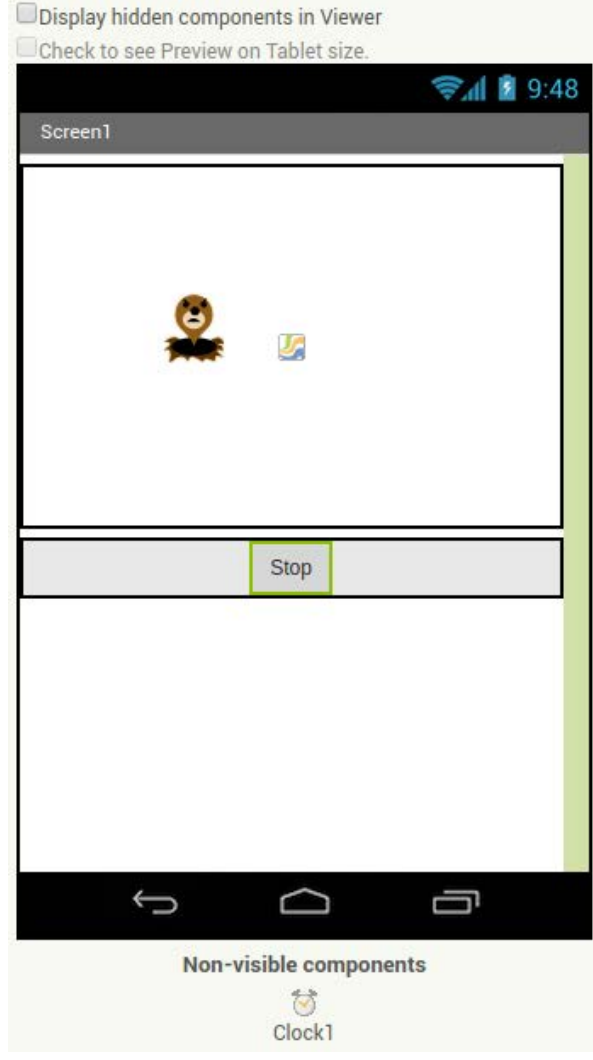

## **Getting Ready**

- You will need the following components in your design screen:
- \* Canvas, ImageSprite, Clock, Button

## **Blocks Editor**

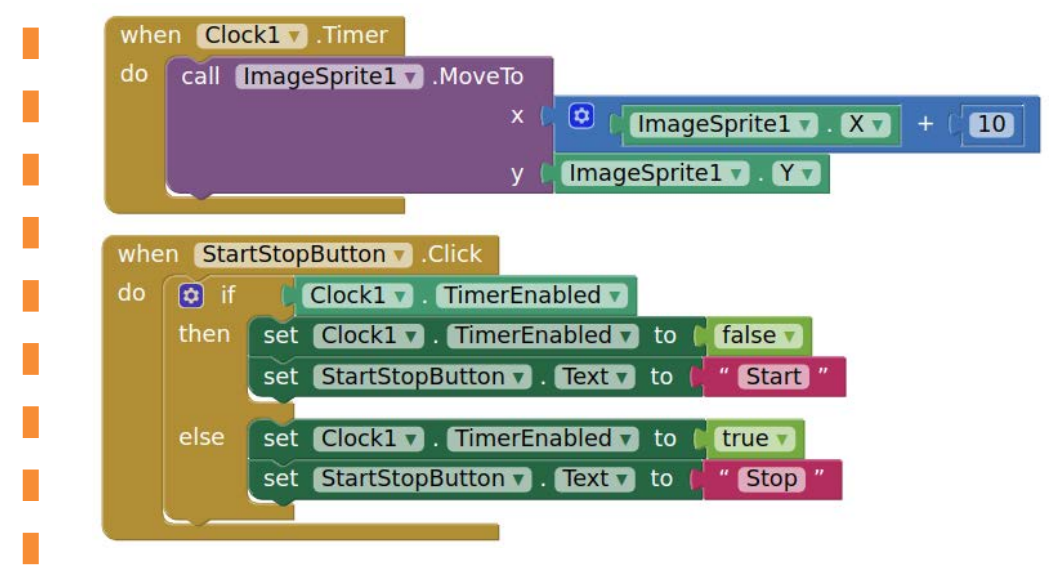

## **What does it mean?**

When the **StartStopButton.Click** is touched, if the Clock is enabled then stop the timer and display Start on the button. This will stop the Sprite's Movement. The opposite will happen when the clock is disabled.

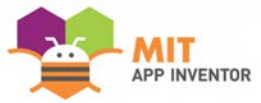